## GC-Chromatogramm

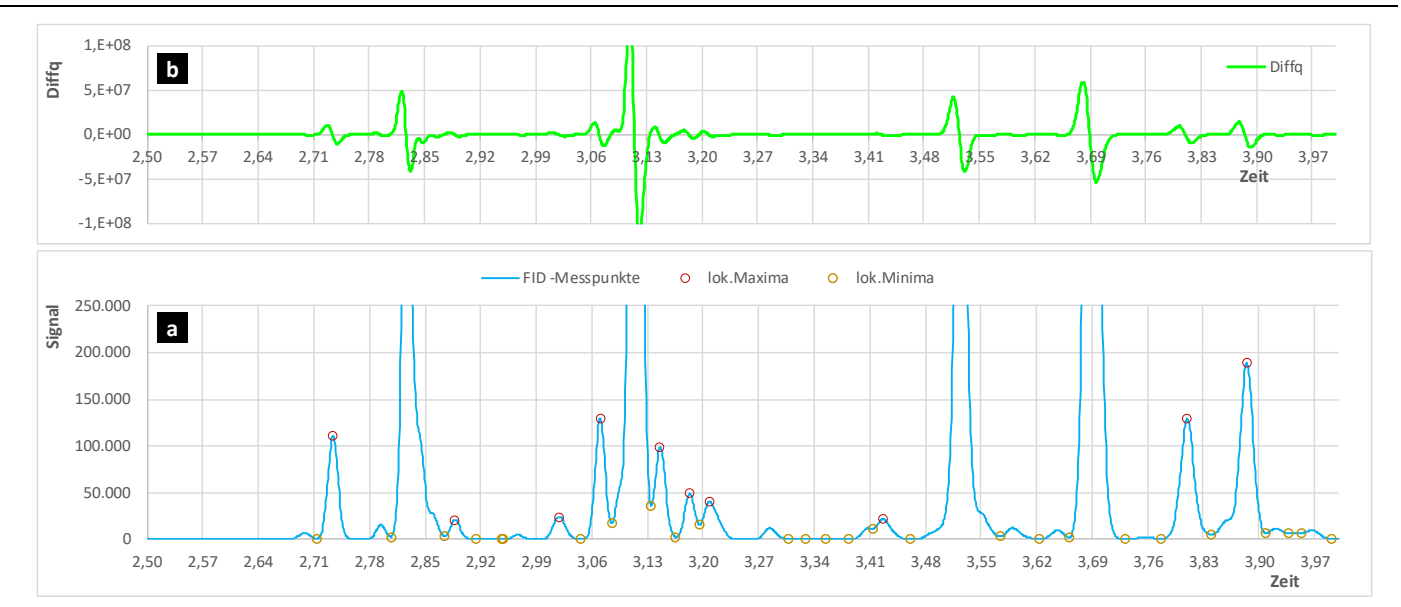

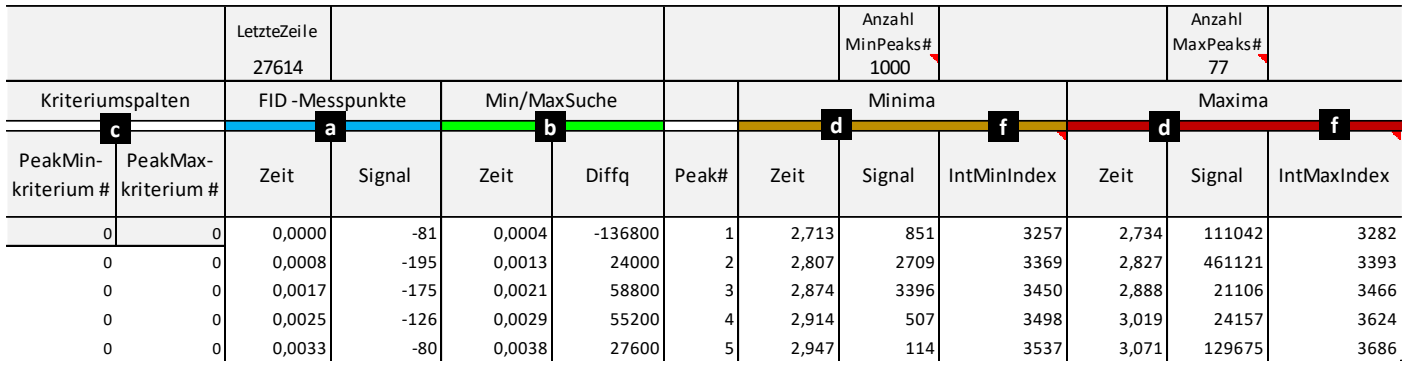

Gegeben sind die Ausgabedaten eines Gaschromatographen mit einem FID-Detektor. Diese beinhalten die Signalwerte des Detektors und eine Peakauswertung der internen GC-Software.

Wir wollen die Peakauswertung (tPeakExtremum, APeak) einmal mit Excel durchführen und diese dann mit dem Ergebnis der GC-Software vergleichen. Wir teilen die Aufgabe dafür in 2 Teile auf.

## **1. Teil: Ermittlung der lokalen Minima und Maxima (Extrema)**

**a** Wir importieren zunächste die Rohdaten des FIDs aus der Datei "FID\_Signal.txt" (-> über Textimportassistent). Anschließend stellen wir das Chromatogramm graphisch dar (x,y-Diagramm).

**b** Für die Suche nach den Extrema nutzen wir den Differenzenquotienten (1.Abl.). Wir brauchen dafür zwei Spalten. Eigentlich brauchen wir nur eine, die gemittelten Zeitwerte dienen nur der grafischen Anschauung im Diagramm.

**Diffq** = Δ(Signal)/Δ(Zeit)

**c** Der **Diffq** zeigt bei jedem Nulldurchgang ein Extremum an:

Minimum ->  $y'_{i-1}$  <= 0 und  $y'_{i}$  > 0

Maximum ->  $v'_{i-1}$ >0 und  $v'_{i}$  <= 0

Für jedes Extremum erstellen wir nun eine Kriteriumspalte und bauen uns einen Zähler, der sich bei jeder wahren Prüfung (Auftreten von Extremum) um 1 erhöht.

**PeakMinKriterium#** = WENN(UND(y'i-1<=0;y'i>0;...);ZelleDarüber+1;ZelleDarüber)

Als weitere Prüfung in der UND-Funktion können wir eine maximale Peakhöhe angeben. Dadurch können wir uns nur die signifikanten Peaks darstellen lassen.

**d** Diese beiden Zähler nutzen wir nun um jedes Extremum zu finden. Das Ganze machen wir mit dem SVERWEIS, wodurch eine Spalte für das Suchkriterium (**Peak#**) nötig wird. Nun sehen wir auch, weshalb die Kriterienspalten vorne stehen.

**Zeit** = SVERWEIS(Peak#;\$A\$xx:\$D\$xx;3;FALSCH) -> für Minimum

Wir stellen für beide Extrema je 1000 Zeilen zur Verfügung und lassen uns das Ergebnis im Diagramm a) anzeigen.

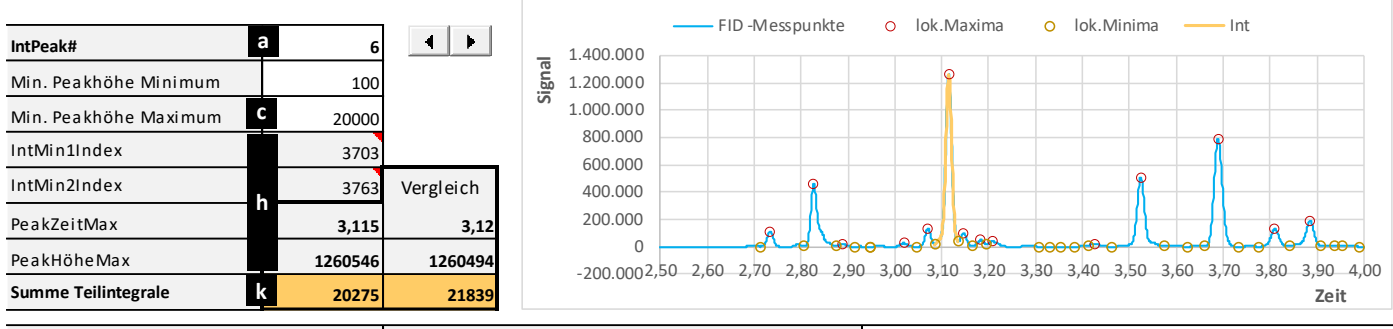

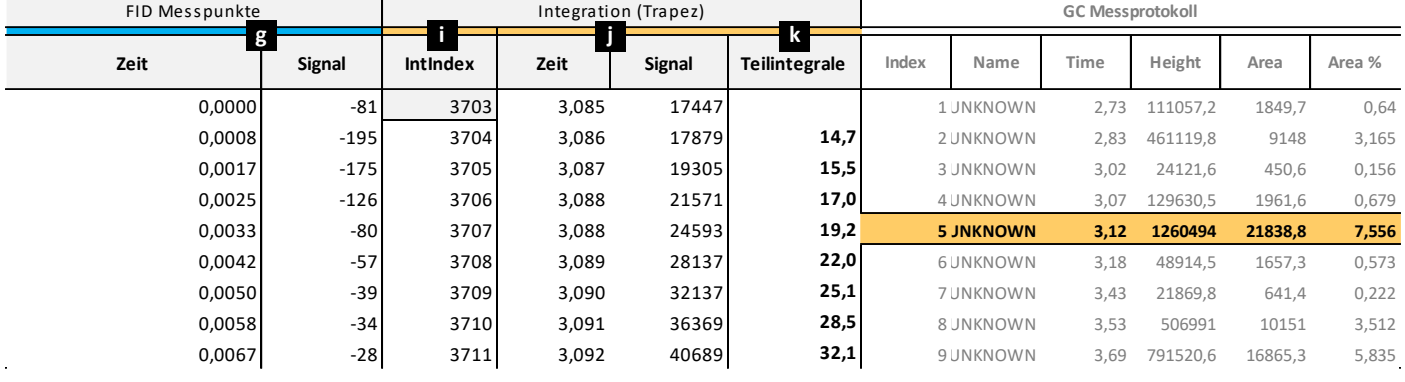

## **2. Teil: Flächenintegration eines auswählbaren Peaks**

Damit die Aufgabe nicht explodiert, betrachten wir im Weiteren immer nur einen einzelnen ausgewählten Peak (**IntPeak#**), dessen Werte wir für die Integration aus den FID Messpunkten extrahieren müssen. Als Referenz/Suchkriterium nehmen wir den Zeitpunkt des ausgewählten Maximums (**PeakZeitMax**). Dadurch das auf ein Maximum immer ein Minimum folgt und umgekehrt, können wir davon ausgehen das jeweils vor und hinter einem Maximum immer ein Minimum liegt. Diese beiden Minima, vor und hinter einem Maximum, nehmen wir als Integrationsgrenzen. Als Positionsbestimmung der Peakwerte im Messpunktdatensatz erstellen wir zwei Indizes (**IntMin1Index**, **IntMin2Index**). Mit diesen können wir uns nun die peakrelevanten Messpunkte ausgeben lassen die wir danach integrieren.

**f** Als erstes erweitern wir unseren Spaltenbereich der Extrema in Teil 1 um eine Spalte (**IntMinIndex**), um uns dann die Minimapositionen innerhalb des Messpunktdatensatzes ausgeben zu lassen (**IntMaxIndex** nur zur Vervollständg.).

**IntMinIndex** = VERGLEICH(Peak#;\$A\$xx:\$A\$xx;0)

**g** Nun erstellen wir ein neues Tabellenblatt und fügen die FID-Rohdaten wie in a) erneut dort ein - die Peakintegration wollen wir aufgrund der vielen Messpunkte separat bearbeiten.

**h** Als nächstes berechnen wir unsere benötigten Parameter und ordnen sie übersichtlich an.

**IntPeak#** -> Eingabe: 1,2,…,nPeak#

**PeakZeitMax** = INDEX(Maxima(Zeit);IntPeak#)

**PeakHöheMax** = INDEX(Maxima(Signal);IntPeak#)

**IntMin1Index** = INDEX(IntMinIndex;VERGLEICH(PeakZeitMax;Minima(Zeit);1))

**IntMin2Index** = INDEX(IntMinIndex;VERGLEICH(PeakZeitMax;Minima(Zeit);1)+1)

**i** Jetzt erstellen wir den Integrationsbereich für unseren ausgewählten Peak. Wir beginnen mit dem Startwert **IntMin1Index** und erhöhen den laufenden Wert (**IntIndex**) mit jeder weiteren Zeile um (+1). Hier müssen wir die Erhöhung mit einer WENN-Prüfung ab dem Grenzwert **IntMin2Index** limitieren.

**Bsp.:** WENNNV(WENN(ZelleDarüber<IntMin2Index;ZelleDarüber+1;NV());NV())

 *(hier wird bei Überschreitung der Fehler #NV zurückgegeben. Das Diagramm kann damit besser umgehen.*

 *Zudem müssen immer ausreichend Zeilen für den Integrationsbereich vorhanden sein)*

**j** Über **IntIndex** können wir uns nun die peakrelevanten Messpkt. (Zeit; Signal) mit der Funktion INDEX ausgeben lassen.

**Zeit** = INDEX(Messpunkte(Zeit);IntIndex) -> für Integration

**k** Zu guter Letzt können wir die Teilintegrale ausrechnen. Hierfür nehmen wir die Trapezformel.

**Teilintegrale** = WENNFEHLER(Delta(Zeit)\*Delta(Signal)/2;0) -> für Integration

Die Summe dieser Teilintegrale ergibt abschließend die Peakfläche.

Schlussendlich können wir die ausgewählten Peaks mit dem Ergebnis der GC-Software vergleichen.

Durch Variation von Min. Peakhöhe Minimum können auch die Integrationsgrenzen gut eingestellt werden, ohne dass sich der ausgewählte Peak ändert. Flächenabweichungen können durch Wahl einer genaueren Integrationsmethode weiter minimiert werden. Glückwunsch, Sie können stolz auf sich sein!